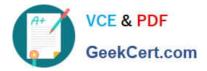

# 350-901<sup>Q&As</sup>

Developing Applications Using Cisco Core Platforms and APIs (DEVCOR)

# Pass Cisco 350-901 Exam with 100% Guarantee

Free Download Real Questions & Answers **PDF** and **VCE** file from:

https://www.geekcert.com/350-901.html

## 100% Passing Guarantee 100% Money Back Assurance

Following Questions and Answers are all new published by Cisco Official Exam Center

Instant Download After Purchase

- 100% Money Back Guarantee
- 😳 365 Days Free Update
- 800,000+ Satisfied Customers

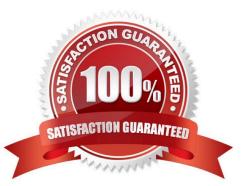

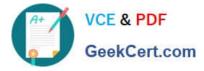

#### **QUESTION 1**

#### DRAG DROP

Refer to the exhibit above and click on the resource tabs in the top left corner to view resources to help with this question. The script uses the Cisco Intersight REST API. Drag and drop the code snippets from the left onto the item numbers on

the right to match the missing sections in the Python script to update the firmware on specific Cisco Intersight USC rack server.DMZ\_R-L3-ADJM.

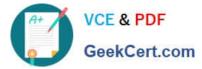

# Sselect Qu HTTP response The Sselect query option allows clients to request a specific set of properties for each entity or complex type. The value of the \$select option is a comma-separated list of property names The Sselect option is not intended to be a query filter. For query filters, see the Sfilter operator. The ability to select which properties are returned in the HTTP response can help to minimize network traffic between the client and the Intersight Web service and improve the performance of the client. This can be especially useful for mobile applications. Example: Query compute.RackUnit managed objects, where each response managed object is represented with three properties: Vendor, Model, and Serial (instead of having the full JSON output for compute.RackUnit). Note the "Moid" is always included in the response regardless of what is specified in the Sselect query parameter. HTTP Response: "Serial": "WIP211205P9", "Vendor": "Claco Systems Inc" "Model": "UCSC-C240-M55N", "Moid": "5969653ba94c04000137£8d4", "Serial": "WEP211704KK", "Vender": "Cisco Systems Inc"

GET /api/v1/compute/RackUnits?Sselect=Vendor,Model,Serial

HTTP Response:

```
{
    "Results": [
    {
        "Model": "HX220C-M5SX",
        "Moid": `59696db9a94c04000137f683",
        "Serial": "W2P21120SP9",
        "Vendor": "Cisco Systems Inc"
    },
    {
        "Model": "UCSC-C240-M5SN",
        "Moid": `59696f3ba94c04000137f8d4",
        "Serial": "W2P211704KM",
        "Vendor": "Cisco Systems Inc"
    },
    {
        "Model": "HX220C-M5SX",
        "Model": "HX220C-M5SX",
        "Model": "W2P21120SP1",
        "Vendor": "Cisco Systems Inc"
    },
        "Serial": "W2P21120SP1",
        "Vendor": "Cisco Systems Inc"
    },
        "Serial": "W2P21120SP1",
        "Vendor": "Cisco Systems Inc"
    },
        "Serial": "W2P21120SP1",
        "Vendor": "Cisco Systems Inc"
    },
        "Serial": "W2P21120SP1",
        "Vendor": "Cisco Systems Inc"
    },
        "Serial": "W2P21120SP1",
        "Vendor": "Cisco Systems Inc"
    },
        "Serial": "W2P21120SP1",
        "Vendor": "Cisco Systems Inc"
    },
        "Serial": "W2P21120SP1",
        "Vendor": "Cisco Systems Inc"
    },
        "Serial": "W2P21120SP1",
        "Vendor": "Cisco Systems Inc"
    },
        "Vendor": "Cisco Systems Inc"
    },
        "Vendor": "Cisco Systems Inc"
    },
        "Vendor": "Cisco Systems Inc"
    },
        "Vendor": "Cisco Systems Inc"
    },
        "Vendor": "Cisco Systems Inc"
    },
        "Vendor": "Cisco Systems Inc"
    },
        "Vendor": "Cisco Systems Inc"
    },
        "Vendor": "Cisco Systems Inc"
    },
        "Vendor": "Cisco Systems Inc"
    },
        "Vendor": "Cisco Systems Inc"
    },
        "Vendor": "Cisco Systems Inc"
    },
        "Vendor": "Cisco Systems Inc"
    },
        "Vendor": "Cisco Systems Inc"
    },
        "Vendor": "Cisco Systems Inc"
    },
        "Vendor": "Cisco Systems Inc"
    },
        "Vendor": "Cisco Systems Inc"
    },
        "Vendor": "Cisco Systems Inc"
    },
        "Vendor": "Cisco Systems Inc"
    }
}
```

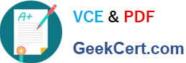

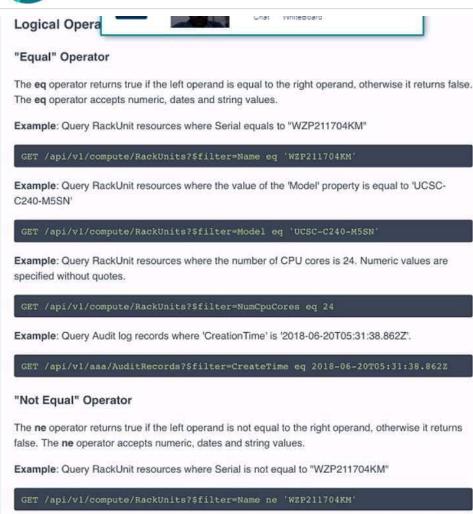

Example: Query RackUnit resources where the value of the 'Model' property is not equal to 'UCSC-C240-M5SN'

T /api/v1/compute/RackUnits?\$filter=Model ne 'UCSC-C240-M5SN'

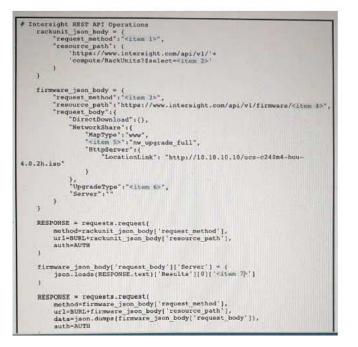

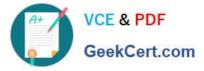

Not all code snippets are used.

#### Select and Place:

| PUT                                                              | <item 1=""></item> |
|------------------------------------------------------------------|--------------------|
| POST                                                             | <item 2=""></item> |
| GET                                                              | <item 3=""></item> |
| Upgradeoption                                                    | <item 4=""></item> |
| Upgrades                                                         | <item 5=""></item> |
| Mold,Model,AssetTag&'+'\$filter=Model ne<br>\'DMZ-R-L3-ADJM\'    | <item 6=""></item> |
| Mold,Model,AssetTag&'+'\$filter=AssetTag eq<br>\'DMZ-R-L3-ADJM\' | <item 7=""></item> |
| Moid                                                             |                    |
| network_upgrade                                                  |                    |
| ObjectType                                                       |                    |

Correct Answer:

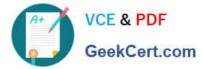

| PUT             | GET                                                              |
|-----------------|------------------------------------------------------------------|
|                 | Mold,Model,AssetTag&'+'\$filter=AssetTag eq<br>\'DMZ-R-L3-ADJM\' |
|                 | POST                                                             |
|                 | Mold,Model,AssetTag&'+'\$filter=Model ne<br>\'DMZ-R-L3-ADJM\'    |
|                 | Moid                                                             |
|                 | Upgrades                                                         |
|                 | Upgradeoption                                                    |
|                 |                                                                  |
| network_upgrade |                                                                  |
| ObjectType      |                                                                  |

#### **QUESTION 2**

Which snippet presents the correct API call to configure, secure, and enable an SSID using the Meraki API?

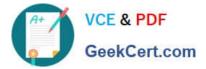

```
curl -X PUT \
   --url 'https://api.meraki.com/api/v0/networks/:networkld/ssids/2' \
   -H 'X-Cisco-Meraki-API-Key: 15da0c6ffff295f16267f88f98694cf29a86ed87' \
   -H 'Accept: application/json' \
   -H 'Content-type: application/json' \
    --data-raw '{
    "name": "My SSID",
    "enabled": false,
    "authMode": "psk",
    "encryptionMode": "wpa",
    "psk": "meraki123",
    "wpaEncryptionMode": "WPA1 and WPA2"
   }'
В.
   curl -X PUT \
    --url 'https://api.meraki.com/api/v0/networks/:networkld/ssids/2' \
    -H 'X-Cisco-Meraki-API-Key: 15da0c6ffff295f16267f88f98694cf29a86ed87' \
    -H 'Accept: application/json' \
    -H 'Content-type: application/json' \
    --data-raw '{
    "name": "My SSID",
    "enabled": true,
    "authMode": "psk",
    "encryptionMode": "wpa",
    "psk": "meraki123",
    "wpaEncryptionMode": "WPA1 and WPA2"
    Y
C.
   curl -X PUT \
    --url 'https://api.meraki.com/api/v0/networks/:networkld/ssids/2' \
    -H 'X-Cisco-Meraki-API-Key:
    15da0c6ffff295f16267f88f98694cf29a86ed87' \
    -H 'Accept: application/json' \
    -H 'Content-type: application/json' \
    --data-raw '{
    "enabled": true,
    "useVlanTagging": true
    Y
D. curl -X PUT \
   --url 'https://api.meraki.com/api/v0/networks/:networkld/ssids/2' \
   -H 'X-Cisco-Meraki-API-Key: 15da0c6ffff295f16267f88f98694cf29a86ed87' \
   -H 'Accept: application/json' \
   -H 'Content-type: application/json'\
   --data-raw '{
   "name": "My SSID",
    "enabled": true,
   }'
```

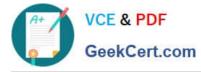

A. B. C. D.

Correct Answer: B

#### **QUESTION 3**

Refer to the exhibit.

| \$ docker ser<br>ID<br>fc3d3c429813 | vice ls |       |                     |           |
|-------------------------------------|---------|-------|---------------------|-----------|
| ID                                  | NAME    | SCALE | IMAGE               | COMMAND   |
| fc3d3c429813                        | devnet  | 1/1   | IMAGE<br>devnet:1.0 | "/app.sh" |

Refer to the exhibit A Docker swarm service is currently running m a local data center The service is hosting an HTML website it the container fads then the service becomes unavailable The design must meet these requirements

The service must be highly available and resilient against a data center outage. The service must be accessible from a single URL The HTTP session must remain on the server from which the original request was sent Failure of the server must force the client to reconnect

Which two design approaches must be used to meet the requirements? (Choose two.)

- A. Create another swarm cluster within a data center and deploy a secondary instance of the service.
- B. Create another node in the swarm duster to scale the service across the nodes over two replicas.
- C. Configure an external load balancer to route requests to the swarm service by using session persistence
- D. Scale the Docker swarm service to 2 and set endpoint-mode to DNSRR instead of the default value of VIP
- E. Configure a routing mesh to route requests to the swarm service by using NAT on the network side

Correct Answer: BC

#### **QUESTION 4**

#### DRAG DROP

Refer to the exhibit. A system administrator has installed a Linux-based alarm system in their home that can execute a Bash shell script when an intruder is detected. Drag and drop the code snippets from the left onto the item numbers on the right that match the missing sections in the exhibit to create a chat-ops script that will notify of alarms via the Webex Teams REST API. Not all code snippets are used.

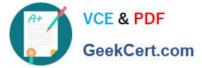

### Create a Message

|         | a moodage                                                                      |
|---------|--------------------------------------------------------------------------------|
| Post a  | plain text or rich text message, and optionally, a file attachment attachment, |
| to a ro | pom.                                                                           |
| The +   | Files parameter is an array, which accepts multiple values to allow for future |
| expan   | sion, but currently only one file may be included with the message.            |
| POST    | /v1/messages                                                                   |
| Body    | Parameters ^                                                                   |
| roomI   | d                                                                              |
| string  |                                                                                |
|         | The room ID of the message.                                                    |
| toPer   | sonId                                                                          |
| string  |                                                                                |
|         | The person ID of the recipient when sending a private 1:1 message.             |
| toPer   | sonEmail                                                                       |
| string  |                                                                                |
| 142 (44 | The email address of the recipient when sending a private 1:1 message.         |
| text    |                                                                                |
| string  | The message, in plain text. If markdown is specified this parameter may be     |
|         | optionally used to provide alternate text for UI clients that do not support   |
|         | rich text. The maximum message length is 7439 bytes.                           |
| markd   |                                                                                |
| string  |                                                                                |
|         | The message, in Markdown format. The maximum message length is 7439            |
|         | bytes.                                                                         |

```
#!/bin/bash
curl <item 1> https://api.ciscopark.com/v1/messages \
    -H `<item 2>' \
    -H `<item 3> NMU4NjQ0YWUtNjy_P..._1eb6574-ad72cae0e10f'\
    -d `{ ``<item 4>'': ``cisco@usa.net", ``text": ``Intruder Alert!" }'
```

Select and Place:

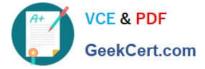

### Answer Area

| toPersonEmail                  | <item 1=""></item> |
|--------------------------------|--------------------|
| userName                       | <item 2=""></item> |
| -X POST                        | <item 3=""></item> |
| -X PUT                         | <item 4=""></item> |
| Content-Type: application/json |                    |
| Content-Type: application/xml  |                    |
| Authorization: Basic           |                    |
| Authorization: Bearer          |                    |

Correct Answer:

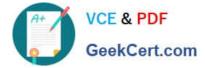

### Answer Area

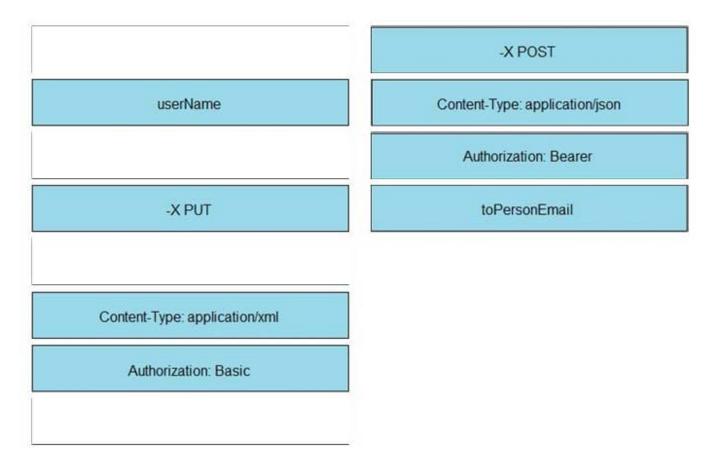

#### **QUESTION 5**

Which OAuth mechanism enables clients to continue to have an active access token without further interaction from the user?

A. JWT

- B. password grant
- C. refresh grant
- D. preshared key

Correct Answer: C

<u>350-901 PDF Dumps</u>

350-901 Practice Test

350-901 Exam Questions